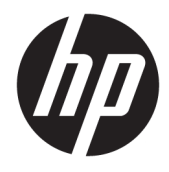

Lietošanas rokasgrāmata

© Copyright 2018, 2019 HP Development Company, L.P.

Chrome, Chromebook, Google Cloud Print un Google Drive ir uzņēmuma Google LLC preču zīmes. microSD un microSD logotips ir uzņēmuma SD-3C preču zīmes vai reģistrētas preču zīmes ASV, citās valstīs vai abējādi. DisplayPort™ un DisplayPort™ logotips ir prečzīmes, kas pieder video elektronikas standartu asociācijai (VESA®) Amerikas Savienotajās valstīs un citās valstīs.

Šeit ietvertā informācija var tikt mainīta bez iepriekšēja brīdinājuma. Vienīgās HP produktu un pakalpojumu garantijas ir izklāstītas tiešo garantiju paziņojumos, kas iekļauti izstrādājumu un pakalpojumu komplektos. Nekas no šeit minētā nav uztverams kā papildu garantija. HP neatbild par tehniskām vai tipogrāfijas kļūdām vai šajā dokumentā esošiem izlaidumiem.

Otrais izdevums: 2019. gada novembris

Pirmais izdevums: 2018. gada septembris

Dokumenta daļas numurs: L41338-E12

#### **Paziņojums par produktu**

Šajā rokasgrāmatā ir aprakstīti līdzekļi, kas ir pieejami lielākajā daļā modeļu. Daži līdzekļi jūsu datorā, iespējams, nav pieejami.

#### **Programmatūras nosacījumi**

Instalējot, kopējot, lejupielādējot vai citādi lietojot jebkuru šajā datorā sākotnēji instalētu programmatūras produktu, jūs piekrītat HP lietotāja licences līguma (End User License Agreement — EULA) nosacījumiem. Ja nepiekrītat šiem licences nosacījumiem, vienīgais pieejamais risinājums ir 14 dienu laikā atdot visu nelietoto produktu (aparatūru un programmatūru), lai atbilstoši pārdevēja atlīdzības izmaksas politikai atgūtu visus izdotos naudas līdzekļus.

Lai saņemtu papildinformāciju vai pieprasītu visu par datoru izdoto naudas līdzekļu atmaksu, lūdzu, sazinieties ar savu pārdevēju.

## **Drošības brīdinājums**

**BRĪDINĀJUMS!** Lai samazinātu apdegumu gūšanas vai datora pārkaršanas iespēju, neturiet datoru tieši klēpī un neaizsprostojiet datora ventilācijas atveres. Izmantojiet datoru tikai uz cietas, līdzenas virsmas. Nodrošiniet, lai citas cietas virsmas, piemēram, blakus novietots papildu printeris, vai mīkstas virsmas, piemēram, spilveni, paklāji vai apģērbs, nebloķētu gaisa plūsmu. Darbības laikā arī neļaujiet maiņstrāvas adapterim nonākt saskarē ar ādu vai mīkstām virsmām, piemēram, spilveniem, paklājiem vai apģērbu. Dators un maiņstrāvas adapteris atbilst lietotājam pieejamās virsmas temperatūras ierobežojumiem, ko nosaka piemērojamie drošības standarti.

# **Saturs**

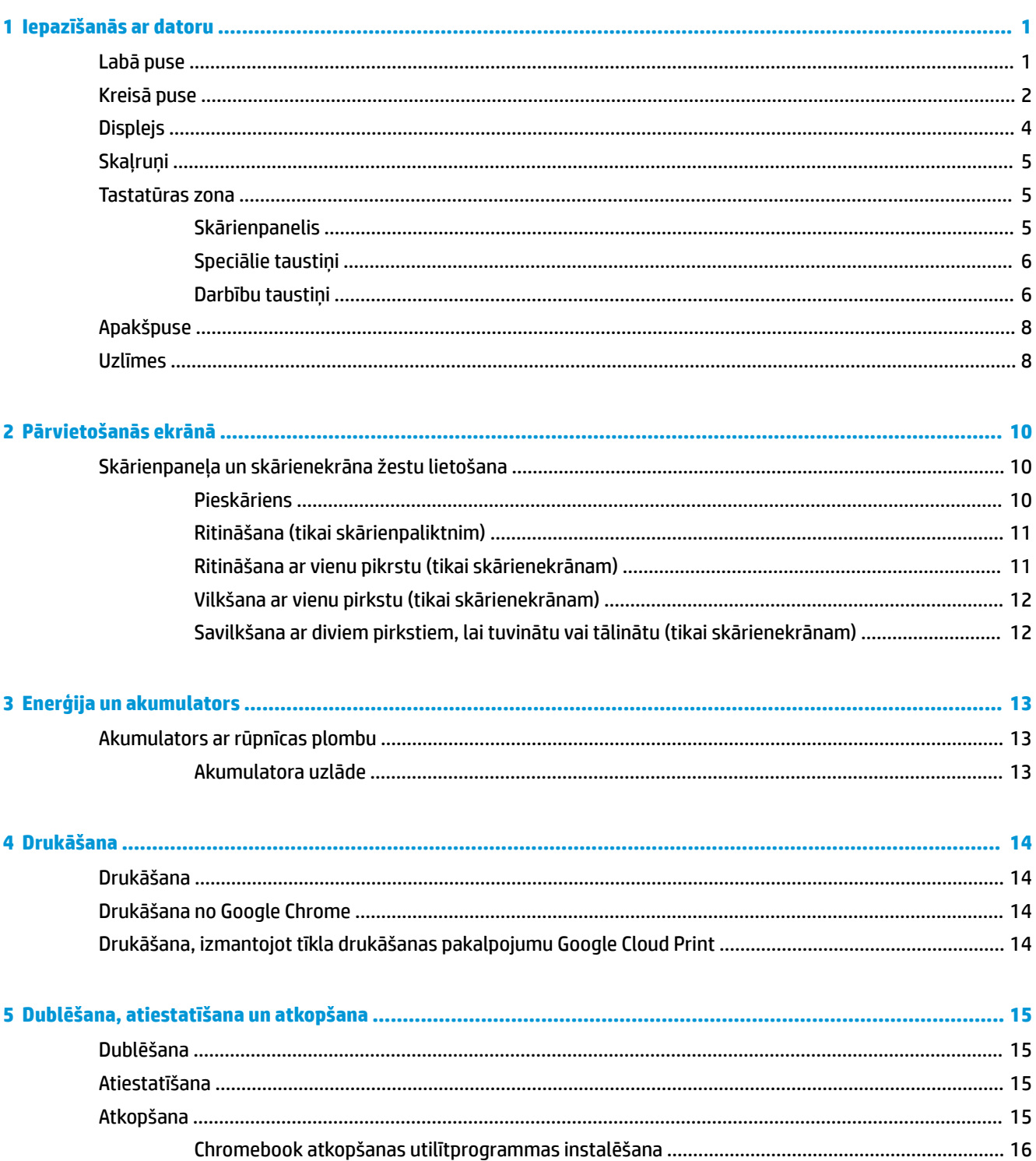

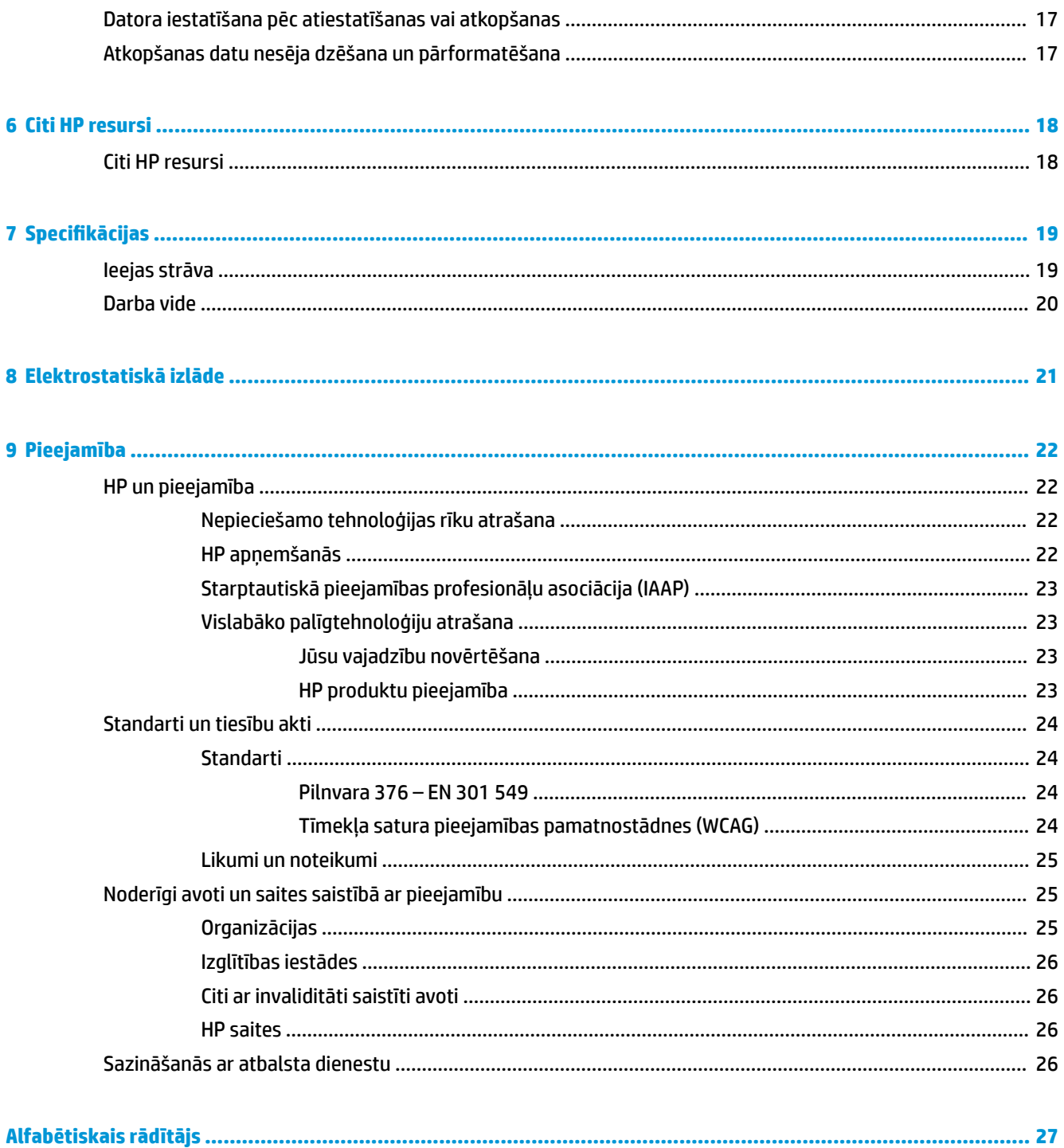

# <span id="page-6-0"></span>**1 Iepazīšanās ar datoru**

Jūsu datorā ir izmantoti visaugstākās kvalitātes komponenti. Šajā sadaļā ir sniegta informācija par komponentiem, to atrašanās vietu un darbību.

# **Labā puse**

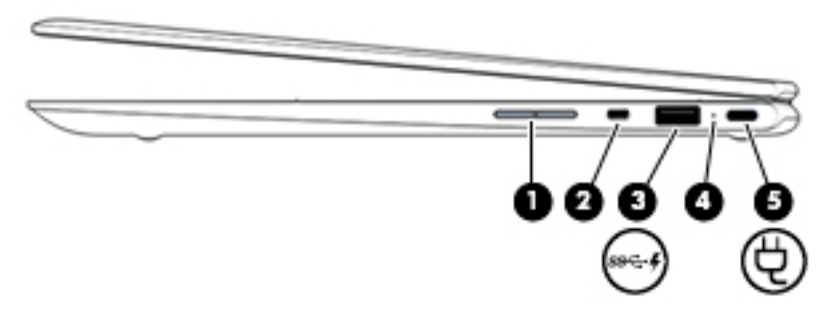

#### **1-1. tabula. Labās puses komponenti un to apraksti**

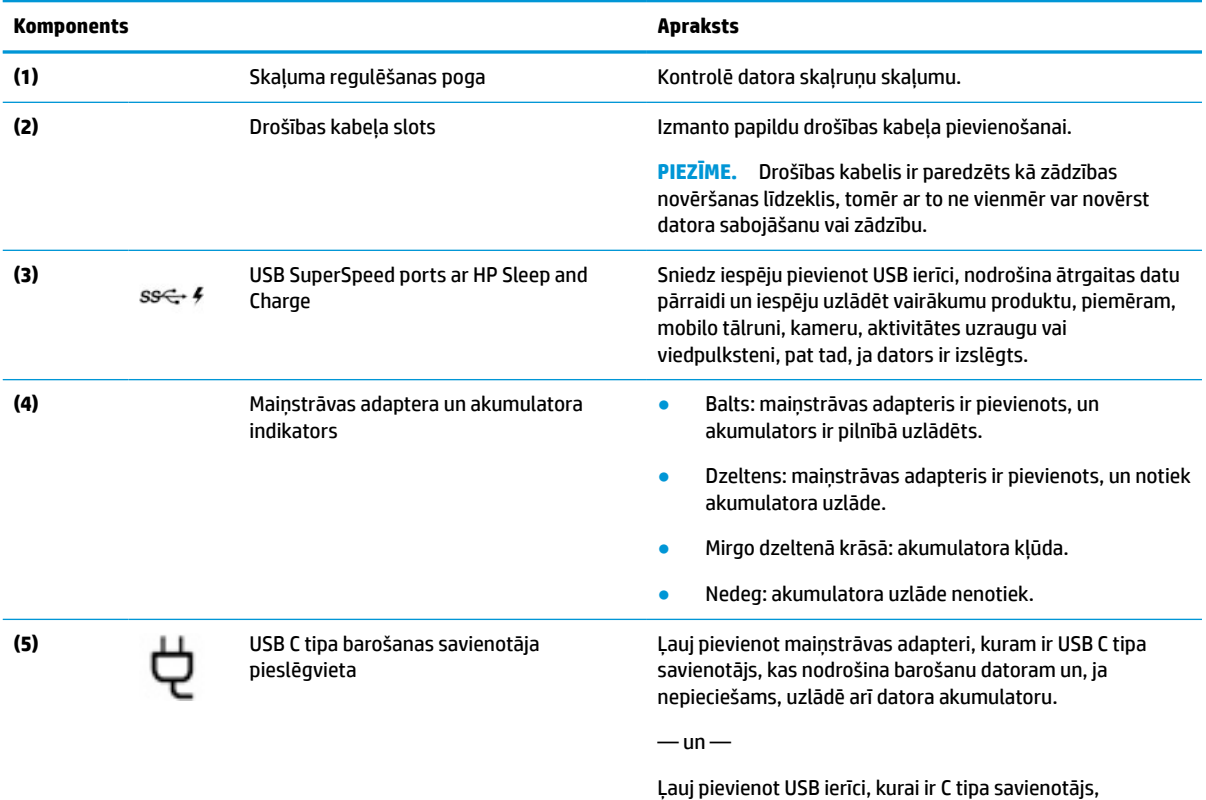

piemēram, mobilo tālruni, kameru, aktivitātes izsekošanas ierīci vai viedpulksteni, un nodrošina datu pārraidi.

 $-\mathsf{un}$ 

Ļauj pievienot displeja porta ierīci, kurai ir C tipa USB savienotājs, nodrošinot DisplayPort™ izvadi.

<span id="page-7-0"></span>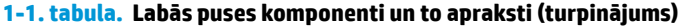

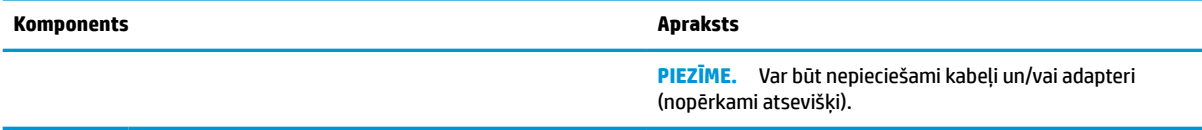

# **Kreisā puse**

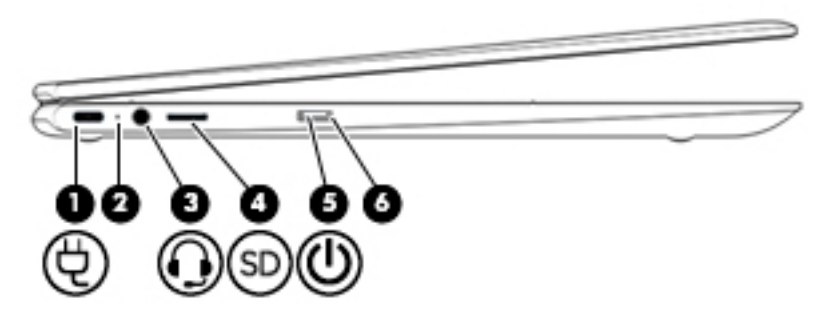

**1-2. tabula. Kreisajā pusē esošie komponenti un to apraksti**

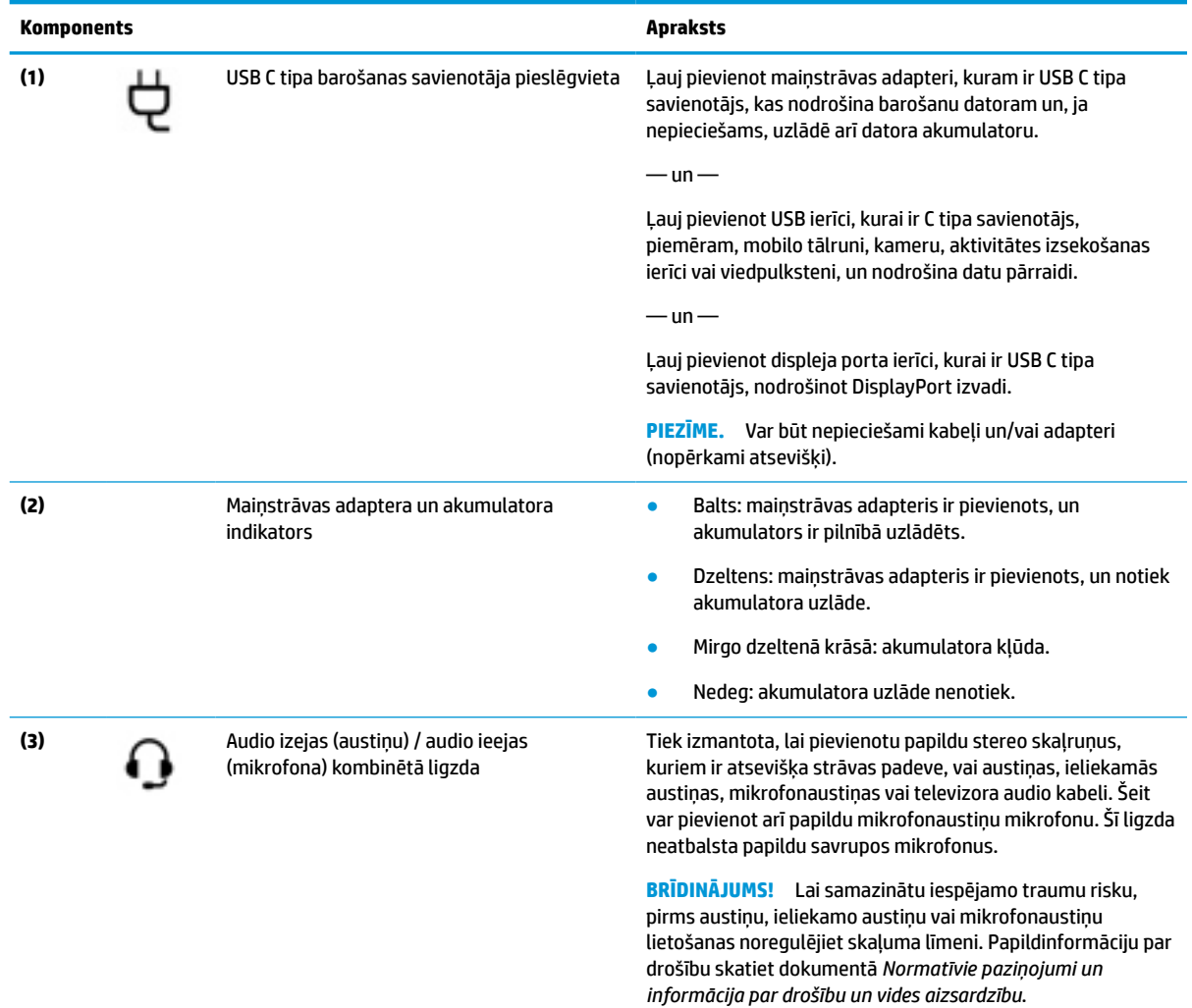

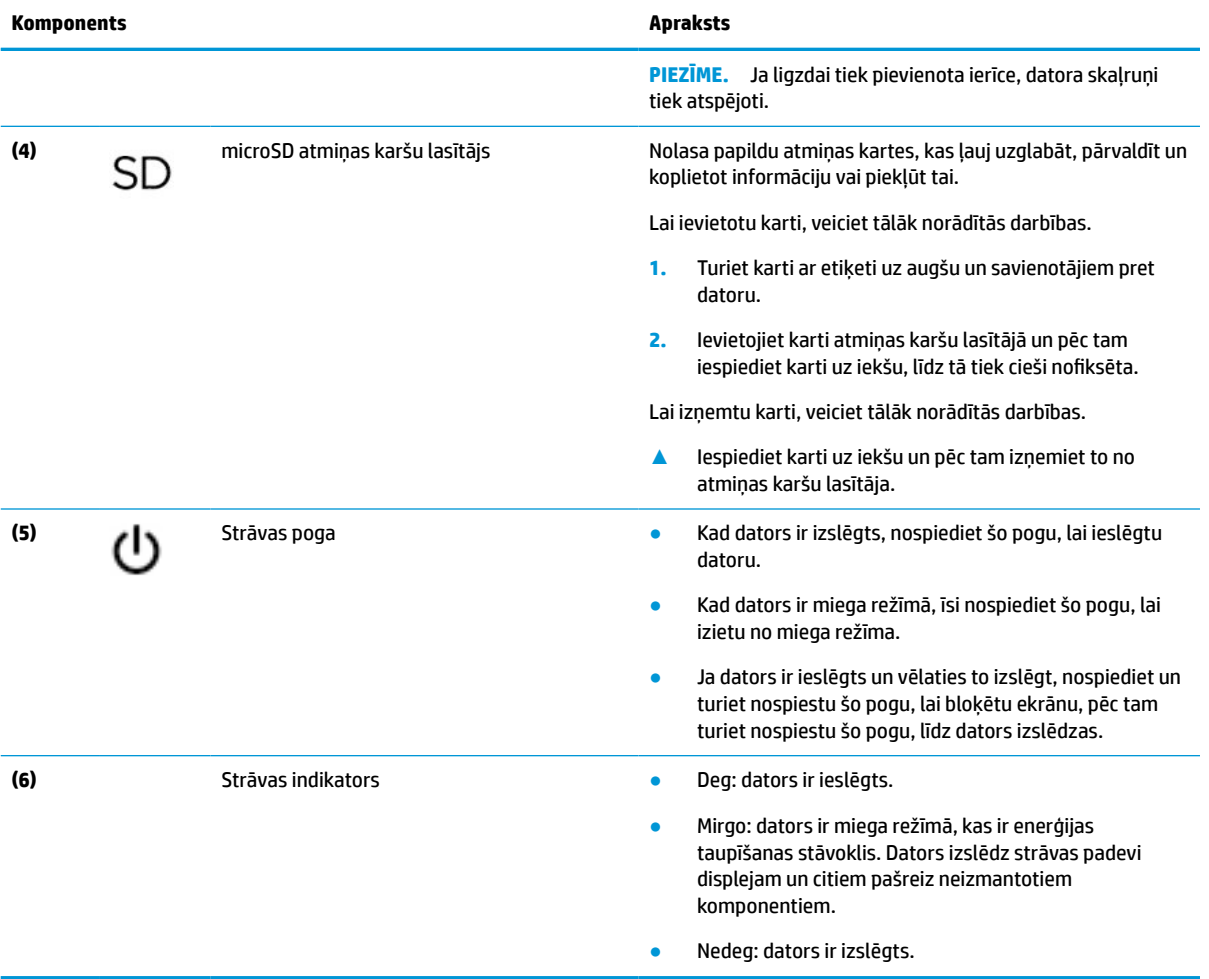

### <span id="page-8-0"></span>**1-2. tabula. Kreisajā pusē esošie komponenti un to apraksti (turpinājums)**

# <span id="page-9-0"></span>**Displejs**

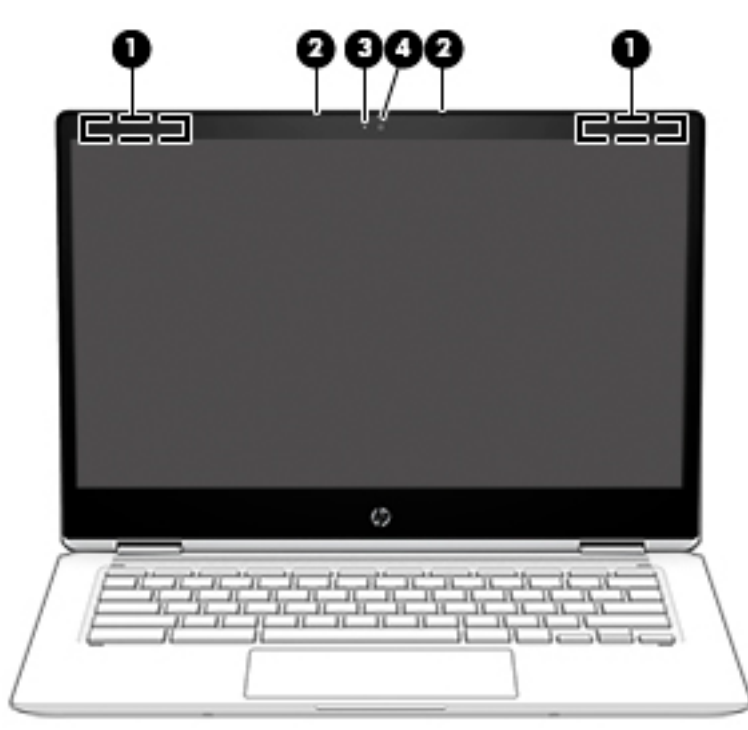

#### **1-3. tabula. Displeja komponenti un to apraksti**

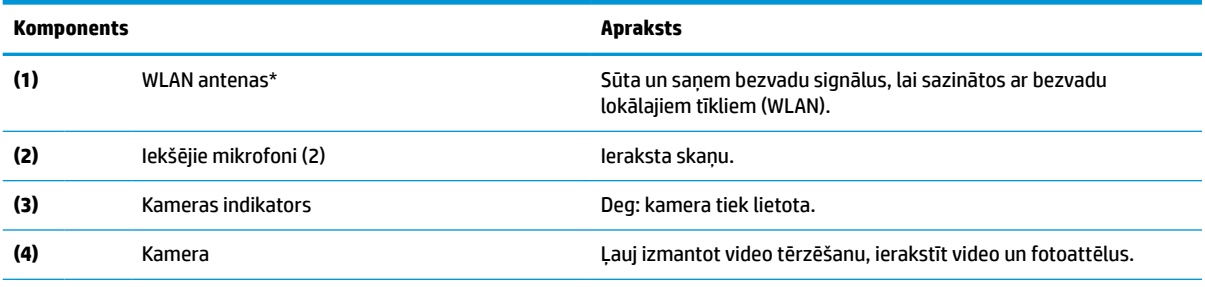

\*Antenas nav redzamas datora ārpusē, un antenas atrašanās vieta var atšķirties. Lai nodrošinātu optimālu pārraidi, antenu tiešā tuvumā nedrīkst atrasties šķēršļi.

Paziņojumus par bezvadu sakaru normatīvo informāciju skatiet dokumenta *Normatīvie paziņojumi un informācija par drošību un vides aizsardzību* sadaļā, kas attiecas uz jūsu valsti vai reģionu.

Lai piekļūtu šai lietotāja rokasgrāmatai, apmeklējiet vietni http://www.hp.com/support un izpildiet norādījumus, lai atrastu savu produktu. Pēc tam atlasiet **Lietotāja rokasgrāmatas**.

# <span id="page-10-0"></span>**Skaļruņi**

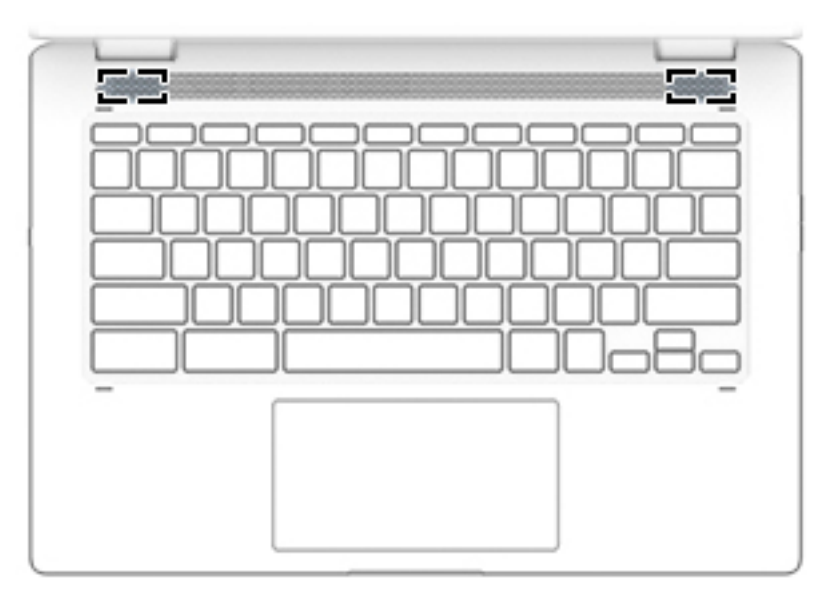

### **1-4. tabula. Skaļruņi un to apraksti**

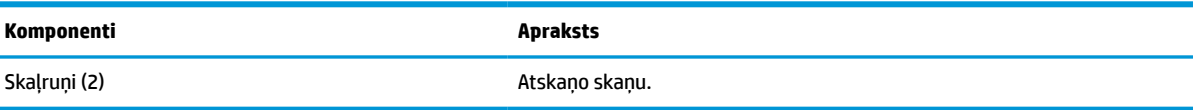

# **Tastatūras zona**

## **Skārienpanelis**

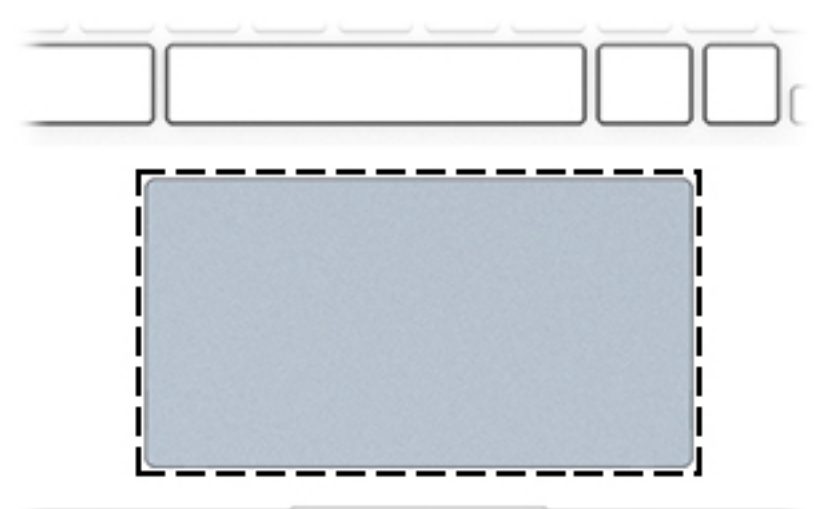

## **1-5. tabula. Skārienpaneļa komponenti un to apraksti**

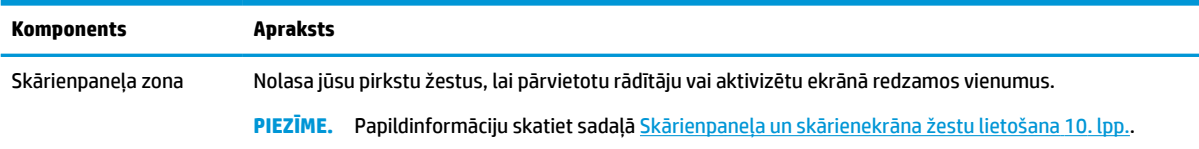

## <span id="page-11-0"></span>**Speciālie taustiņi**

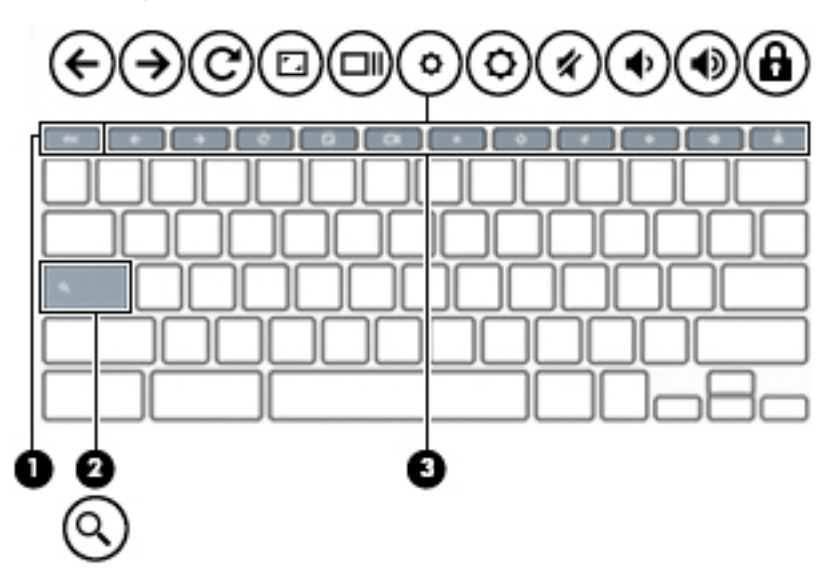

#### **1-6. tabula. Speciālie taustiņi un to apraksti**

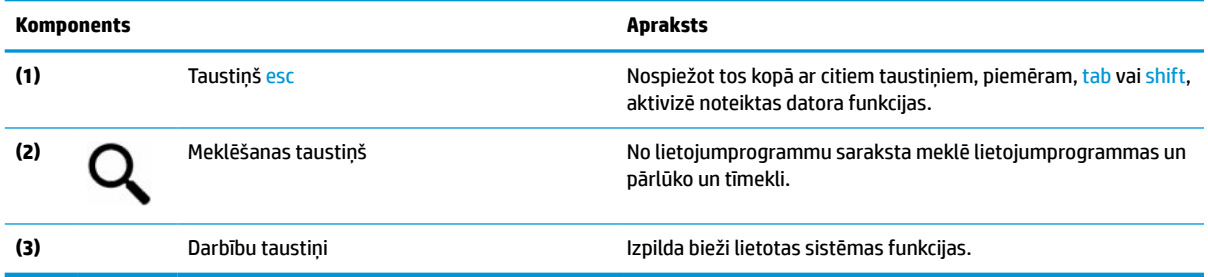

## **Darbību taustiņi**

Darbības taustiņš veic funkciju, kuru norāda ikona uz taustiņa. Lai noteiktu, kuri taustiņi atrodas uz produkta, skatiet sadaļu Speciālie taustiņi 6. lpp.

**▲** Lai lietotu darbības taustiņu, nospiediet un turiet šo taustiņu.

Papildinformāciju par darbības taustiņiem un īsinājumtaustiņiem skatiet sadaļā [https://support.google.com/](https://support.google.com/chromebook/answer/183101) [chromebook/answer/183101](https://support.google.com/chromebook/answer/183101). Lapas apakšā atlasiet valodu.

### **1-7. tabula. Darbību taustiņi un to apraksti**

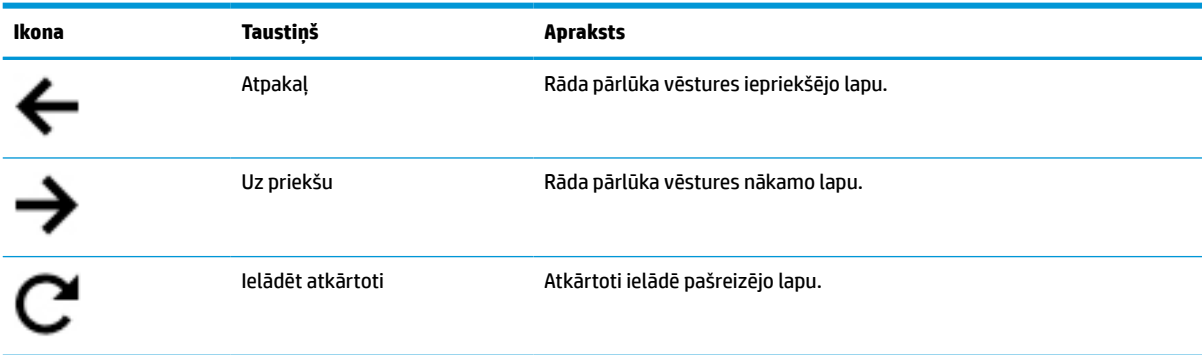

<span id="page-12-0"></span>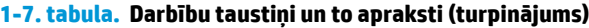

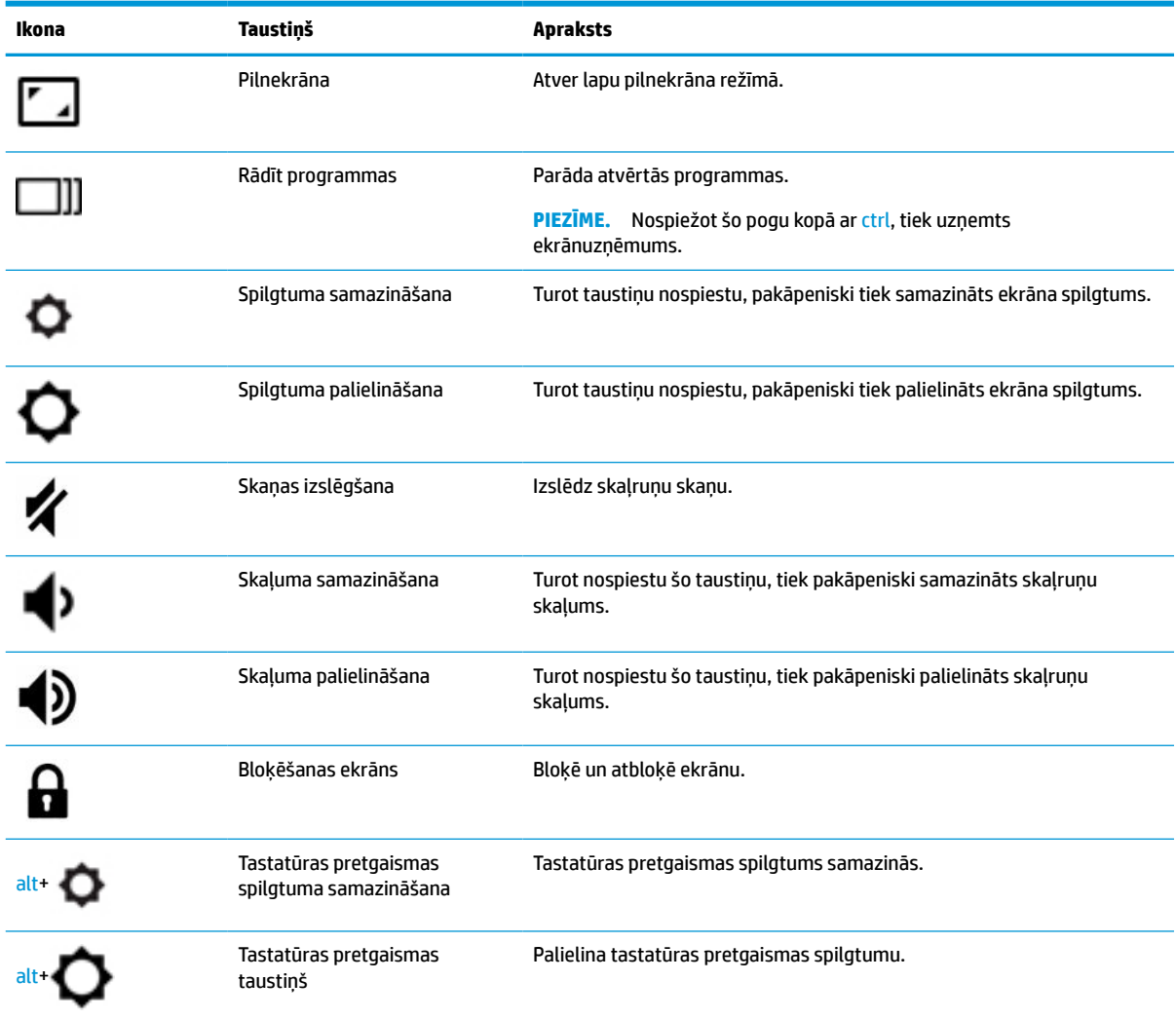

# <span id="page-13-0"></span>**Apakšpuse**

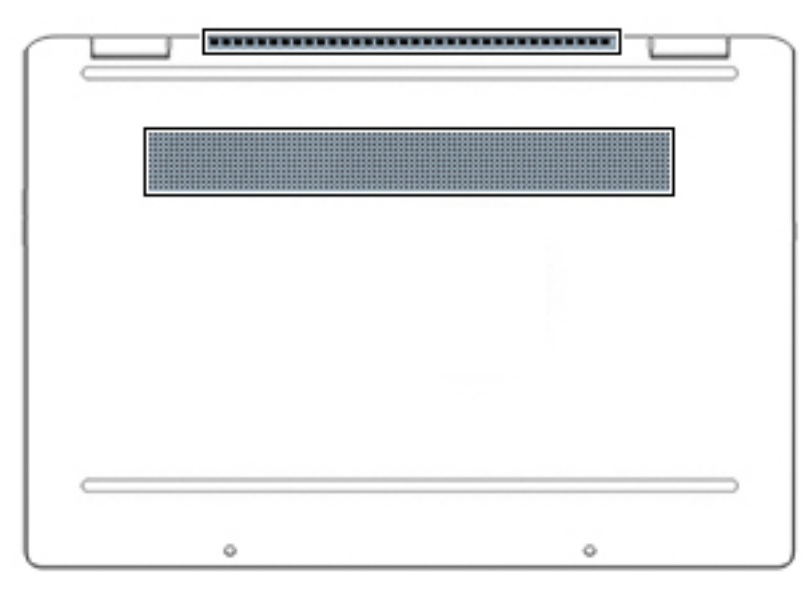

### **1-8. tabula. Apakšējie komponenti un to apraksti**

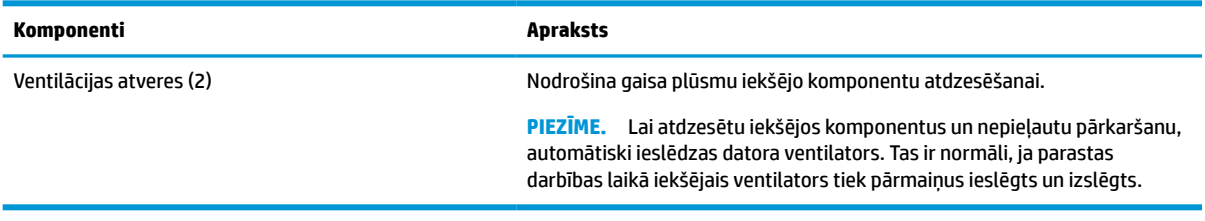

## **Uzlīmes**

Uzlīmes uz datora sniedz informāciju, kas var būt nepieciešama sistēmas problēmu novēršanai vai arī tad, ja datoru ņemat līdzi ārzemju ceļojumos. Uzlīmes var būt papīra formā vai iespiestas uz produkta.

**IZ SVARĪGI!** Šajā sadaļā aprakstītās uzlīmes ir atrodamas šādās vietās: datora apakšā, akumulatora nodalījumā, zem apkopes nodalījuma pārsega, displeja aizmugurē vai uz planšetdatora balsta pamatnes.

● Apkopes uzlīme — nodrošina svarīgu informāciju, lai identificētu jūsu datoru. Sazinoties ar atbalsta dienestu, jums var prasīt sērijas numuru, produkta numuru vai modeļa numuru. Atrodiet šo informāciju, pirms sazināties ar atbalsta dienestu.

Jūsu datora apkopes uzlīme būs līdzīga vienai no tālākajos piemēros redzamajām uzlīmēm. Skatiet attēlu, kas visprecīzāk atbilst jūsu datora apkopes uzlīmei.

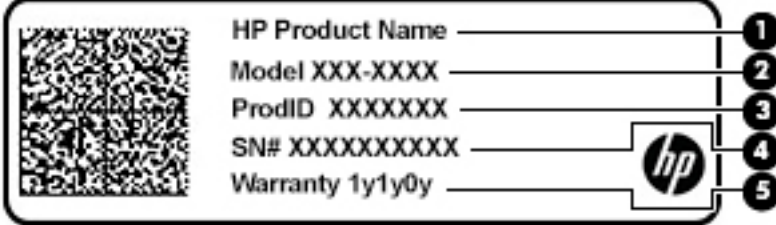

#### <span id="page-14-0"></span>**1-9. tabula. Apkopes uzlīmes komponenti**

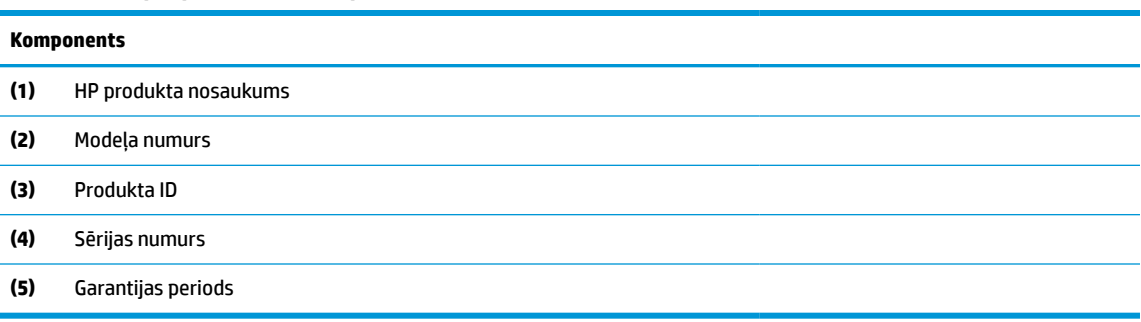

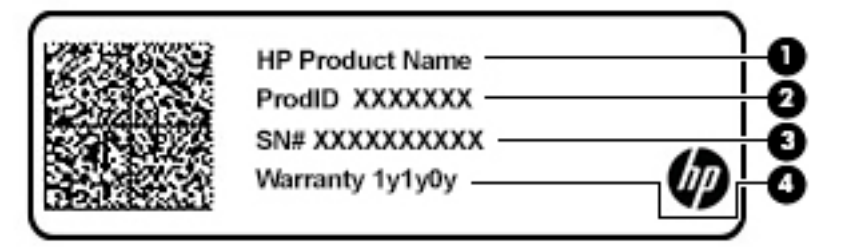

### **1-10. tabula. Apkopes uzlīmes komponenti**

#### **Komponents**

- **(1)** HP produkta nosaukums
- **(2)** Produkta ID
- **(3)** Sērijas numurs
- **(4)** Garantijas periods
- Normatīvo datu uzlīme(-es) sniedz normatīvo informāciju par datoru.
- Bezvadu sakaru sertifikācijas uzlīme(-es) nodrošina informāciju par atsevišķi iegādājamām bezvadu ierīcēm un to valstu vai reģionu apstiprinājuma marķējumiem, kur šīs ierīces ir atļauts lietot.

# <span id="page-15-0"></span>**2 Pārvietošanās ekrānā**

Lai pārvietotos datora ekrānā, varat izmantot kādu no tālāk norādītajām iespējām.

- Izmantojiet skāriena žestus tieši datora ekrānā
- Izmantojiet skāriena žestus skārienpanelī

# **Skārienpaneļa un skārienekrāna žestu lietošana**

Izmantojot skārienpaneli, var pārvietoties datora ekrānā un vadīt rādītāju ar vienkāršiem skāriena žestiem. Lai navigācijai izmantotu skārienekrānu (tikai dažiem produktiem), pieskarieties ekrānam tieši, izmantojot šajā nodaļā aprakstītos žestus.

## **Pieskāriens**

Izmantojiet pieskāriena/dubultpieskāriena žestu, lai ekrānā atlasītu vai atvērtu kādu vienumu.

● Norādiet ekrānā uz vienumu un pēc tam ar pirkstu pieskarieties skārienpaneļa zonai vai skārienekrānam, lai vienumu atlasītu. Lai atvērtu, veiciet dubultskārienu.

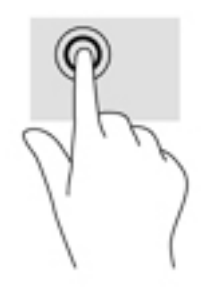

Lai atvērtu kontekstizvēlni, pieskarieties ar diviem pirkstiem skārienpaliktna zonā vai skārienekrānā.

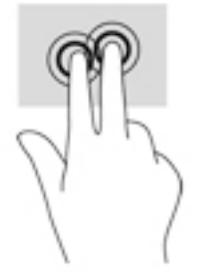

## <span id="page-16-0"></span>**Ritināšana (tikai skārienpaliktnim)**

Ritināšana ir noderīga, lai lapā vai attēlā pārvietotos uz augšu, uz leju vai uz sāniem. Ritinot pa kreisi vai pa labi ar diviem pirkstiem, tiks ritināts ekrāns, ja uz kādu pusi būs vairāk skatāmā satura, vai notiks virzība atpakaļ vai uz priekšu tīmekļa pārlūkprogrammas vēstures datos.

● Novietojiet divus pirkstus nedaudz atstatus vienu no otra uz skārienpaneļa zonas un pēc tam velciet tos uz augšu, uz leju, pa kreisi un pa labi.

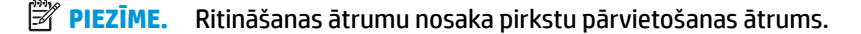

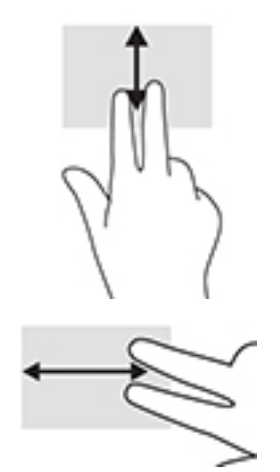

● Lai pārlūkā Chrome ritinātu starp atvērtajām cilnēm, skārienpaliktņa zonā velciet trīs pirkstus pa kreisi vai pa labi.

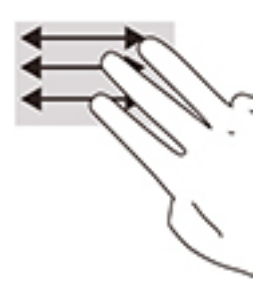

## **Ritināšana ar vienu pikrstu (tikai skārienekrānam)**

Ritinot pa kreisi vai pa labi ar vienu pirkstu, iespējams pārvietoties uz priekšu un atpakaļ tīmekļa pārlūkprogrammas vēsturē.

Novietojiet uz skārienekrāna vienu pirkstu un velciet to skārienekrānā pa kreisi vai pa labi.

*PIEZĪME.* Ritināšanas ātrumu nosaka pirkstu pārvietošanas ātrums.

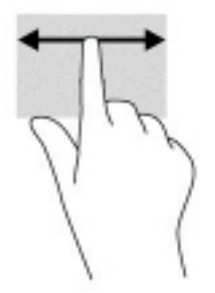

## <span id="page-17-0"></span>**Vilkšana ar vienu pirkstu (tikai skārienekrānam)**

Velkot ar vienu pirkstu uz augšu, tiks paslēpts vai parādīts jūsu plaukts. Plaukts ietver sarakstu ar bieži izmantotām saīsnēm uz lietojumprogrammām, lai tās varētu viegli atrast.

● Novietojiet pirkstu ekrāna apakšā, ātri slidiniet pirkstu uz augšu nelielā attālumā un pēc tam paceliet to.

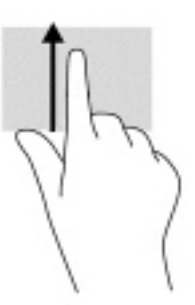

## **Savilkšana ar diviem pirkstiem, lai tuvinātu vai tālinātu (tikai skārienekrānam)**

Savilkšana ar diviem pirkstiem ļauj tuvināt vai tālināt attēlus vai tekstu.

- Lai tālinātu, novietojiet uz skārienekrāna divus pirkstus, atstatus vienu no otra, un pēc tam satuviniet tos.
- Lai tuvinātu, novietojiet divus kopā saliktus pirkstus uz skārienekrāna un pēc tam attāliniet tos.

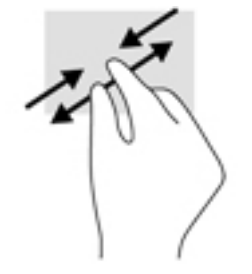

# <span id="page-18-0"></span>**3 Enerģija un akumulators**

# **Akumulators ar rūpnīcas plombu**

Šī produkta akumulatoru vienkārši nomainīt nav iespējams. Akumulatora izņemšana vai nomaiņa var ietekmēt jūsu produkta garantijas segumu. Ja akumulators sāk ātri izlādēties, sazinieties ar atbalsta dienestu. Pēc akumulatora darbmūža beigām to nedrīkst izmest kopā ar citiem mājsaimniecības atkritumiem. Lai atbrīvotos no akumulatora, ievērojiet jūsu reģionā spēkā esošos likumus un noteikumus.

## **Akumulatora uzlāde**

- **1.** Pievienojiet datoram maiņstrāvas adapteri.
- **2.** Pārliecinieties, ka notiek akumulatora uzlāde, pārbaudot maiņstrāvas adaptera un akumulatora indikatoru. Šis indikators atrodas datora labajā vai kreisajā sānā, blakus strāvas savienotājam.

### **3-1. tabula. Akumulatora uzlādes statusa indikatori**

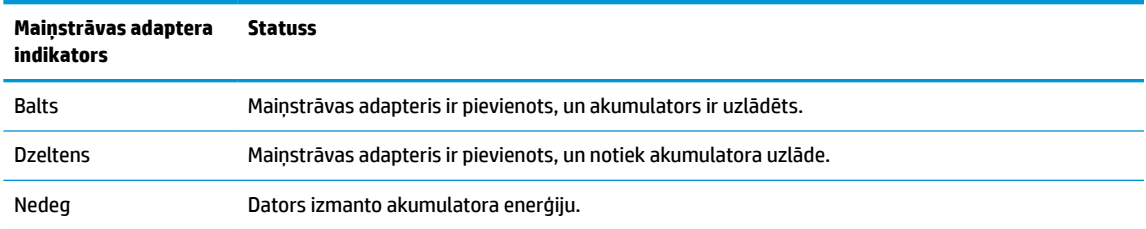

**3.** Kamēr notiek akumulatora uzlāde, nepārtrauciet savienojumu ar maiņstrāvas adapteri, līdz maiņstrāvas adaptera un akumulatora indikators iedegas baltā krāsā.

# <span id="page-19-0"></span>**4 Drukāšana**

# **Drukāšana**

Lai drukātu no jūsu datora, izmantojiet kādu no tālāk norādītajām metodēm.

- Drukāt no Google Chrome, izmantojot HP lietotni Print for Chrome™.
- Drukāt, izmantojot tīmekļa drukāšanas pakalpojumu Google Cloud Print™.
- **<sup>2</sup> PIEZĪME.** Ja izmantojat HP Print for Chrome, printeri nevar piereģistrēt pakalpojumā Google Cloud Print.

## **Drukāšana no Google Chrome**

Lai drukātu no pārlūka Google Chrome, izmantojiet HP Print for Chrome. Lietojumprogrammu HP Print for Chrome varat instalēt no Chrome tīmekļa veikala. Papildinformāciju skatiet HP tīmekļa vietnē.

- **1.** Dodieties uz vietni [http://www.hp.com/support.](http://www.hp.com/support)
- **2.** Rāmītī **Search our knowledge library** (Meklēt mūsu zinību krātuvē), ierakstiet Printing with the HP Print for Chrome App un tad izpildiet ekrānā redzamos norādījumus.

## **Drukāšana, izmantojot tīkla drukāšanas pakalpojumu Google Cloud Print**

Tīmekļa drukāšanas pakalpojums Google Cloud Print ir bezmaksas pakalpojums, kas ļauj droši drukāt dokumentus un fotoattēlus no jūsu datora. Papildinformāciju par Google Cloud Print izmantošanas priekšnosacījumiem un veicamajām darbībām skatiet HP vietnē.

- **1.** Dodieties uz vietni [http://www.hp.com/support.](http://www.hp.com/support)
- **2.** Rāmītī **Search our knowledge library** (Meklēt mūsu zinību krātuvē), ierakstiet Connecting and Using Google Cloud Print un tad izpildiet ekrānā redzamos norādījumus.

# <span id="page-20-0"></span>**5 Dublēšana, atiestatīšana un atkopšana**

# **Dublēšana**

Varat dublēt savus datus papildu USB zibatmiņas diskā vai SD atmiņas kartē, vai pakalpojumā Google DriveTM. Lai iegūtu detalizētu informāciju par dublējuma izveidošanu, dodieties uz vietni [http://www.support.google.com.](http://www.support.google.com)

## **Atiestatīšana**

 $\mathbb{Z}$  **SVARĪGI!** Rūpnīcas iestatījumu atiestatīšana izdzēš visu datora cietajā diskā esošo informāciju, tostarp visus lejupielāžu mapē esošos failus. Pirms atiestatīšanas noteikti dublējiet failus papildu USB zibatmiņas diskā, SD atmiņas kartē vai pakalpojumā Google Drive. Rūpnīcas iestatījumu atiestatīšana nedzēš failus no pakalpojuma Google Drive vai ārējās atmiņas ierīces.

Datoru var būt nepieciešams atiestatīt šādos apstākļos:

- Tiek parādīts ziņojums "Reset this Chrome device" (Atiestatīt šajā Chrome ierīcē).
- Ja rodas problēmas saistībā ar jūsu lietotāja profilu vai iestatījumiem.
- Esat izmēģinājis restartēt datoru, bet tas joprojām nedarbojas pareizi.
- Jūs vēlaties mainīt datora īpašnieku.

Lai atiestatītu datoru, veiciet tālāk norādītās darbības.

- **1.** Izvēlnē **Settings** (Iestatījumi), izvēlieties **Advanced** (Papildu).
- **2.** Sadaļā **Powerwash** izvēlieties **Powerwash**.
- **3.** Izvēlieties **Restart** (Pārstartēt), un tad pierakstieties savā Google kontā.
- **PIEZĪME.** Tas konts, kurā jūs pierakstīsieties pēc datora atiestatīšanas, tiks atpazīts kā īpašnieka konts.
- **4.** Izpildiet ekrānā redzamās instrukcijas attiecībā uz datora atiestatīšanu.
- **5.** Pēc atiestatīšanas pabeigšanas varat iestatīt datoru un pārbaudīt, vai problēma ir novērsta.

## **Atkopšana**

Ja Chrome operētājsistēma (OS) nedarbojas pareizi, varat veikt atkopšanu. Atkopšanas procesā operētājsistēma un programmatūra tiek pārinstalēta un tiek atjaunoti sākotnējie rūpnīcas iestatījumi. Lokāli saglabātie faili un saglabātie tīkli tiek dzēsti no visiem kontiem. Sistēmas atkopšana neietekmē Google kontus un datus, kas sinhronizēti Google diskā.

- **SVARĪGI!** Atkopšanas funkcija neatgriezeniski izdzēš visu jūsu datora cietajā diskā esošo informāciju, tostarp lejupielādētos failus. Pirms datora atkopšanas dublējiet failus, ja iespējams.
- **PIEZĪME.** Papildinformāciju par sistēmas atkopšanu datorā skatiet sadaļā<http://www.support.google.com>.

Pirms sākat atkopšanas procesu, jums nepieciešams:

- <span id="page-21-0"></span>● USB zibatmiņas disks vai SD atmiņas karte ar vismaz 4 GB ietilpību. Tā kā visi dati, izveidojot atkopšanas datu nesēju, no šīs krātuves ierīces tiek dzēsti, pirms sākat darbu, dublējiet visus ierīcē esošos failus.
- Dators ar interneta pieslēgumu. Jums jābūt arī pieejamām datora administratora tiesībām.
- Datora maiņstrāvas adapteris. Datoram atkopšanas laikā jābūt pievienotam pie maiņstrāvas avota.
- Datora ekrānā parādās paziņojums "Chrome OS is missing or damaged" (Chrome OS ir pazudusi vai bojāta). Ja šis ziņojums vēl nav parādījies:
	- leslēdziet datoru, nospiediet un turiet nospiestu taustiņu kombināciju esc+f3 un pēc tam nospiediet strāvas pogu. Dators pārstartējas, un ekrānā parādās paziņojums "Chrome OS is missing or damaged" (Operētājsistēma Chrome nav atrodama vai tā ir bojāta).

## **Chromebook atkopšanas utilītprogrammas instalēšana**

The ChromebookTM Recovery Utility ir lietotne, ko var izmantot sākotnējās operētājsistēmas un rūpnīcā instalēto programmatūras programmu atgūšanai. Šo utilītprogrammu var instalēt no Chrome tīmekļa veikala jebkurā datorā.

Kā instalēt Chromebook atkopšanas utilītprogrammu:

**▲** Atveriet Chrome tīmekļa veikalu, meklējiet chrome atkopšana, noklikšķiniet programmu saraksta vienumam **Chromebook atkopšanas utilītprogramma** un izpildiet ekrānā redzamās instrukcijas.

## **Atkopšanas datu nesēja izveide**

Lai atjaunotu sākotnējo operētājsistēmu un rūpnīcā instalētās programmatūras lietojumprogrammas, tiek izmantots atkopšanas datu nesējs.

Atkopšanas datu nesēja izveide.

**1.** Ieslēdziet datoru ar piekļuvi internetam.

**PIEZĪME.** Jums jābūt pieejamām datora administratora tiesībām.

- **2.** Atlasiet ikonu **Launcher** (Palaidējs), un tad atlasiet elementu **All Apps** (Visas lietojumprogrammas).
- **3.** Lietotņu logā atlasiet **Recovery** (Atkopšana) un tad atlasiet **Get started** (Uzsākšana).
- **4.** Izpildiet ekrānā redzamās instrukcijas, lai izveidotu atkopšanas datu nesēju.
- **<sup>2</sup> PIEZĪME.** Tiks dzēsti visi atkopšanas datu nesēja dati un nodalījumi. Nenoņemiet USB zibatmiņas disku vai SD atmiņas karti, kamēr šis process nav pabeigts.

## <span id="page-22-0"></span>**Chrome operētājsistēmas atkopšana**

Kā datorā atkopt Chrome operētājsistēmu, izmantojot izveidoto atkopšanas datu nesēju:

- **1.** Atvienojiet datoram pievienotās ārējās ierīces, iespraudiet strāvas vadu un pēc tam ieslēdziet datoru.
- **2.** Lai ieietu atkopšanas režīmā, nospiediet un turiet nospiestu taustiņu kombināciju esc+f3 un pēc tam nospiediet strāvas pogu. Kad ekrānā parādās paziņojums "Chrome OS is missing or damaged" (Operētājsistēma Chrome nav atrodama vai tā ir bojāta), ievietojiet datorā atkopšanas datu nesēju. Nekavējoties tiek sākts atkopšanas process.
- **3.** Pagaidiet, kamēr Chrome pārbauda atkopšanas datu nesēja integritāti.
	- **PIEZĪME.** Ja atkopšanas pārbaudes procesa laikā nepieciešams atcelt, nospiediet un turiet strāvas pogu, līdz dators izslēdzas. Nepārtrauciet sistēmas atkopšanas procesu pēc tam, kad tiek pabeigta pārbaude darbība.
	- **PIEZĪME.** Ja tiek parādīts kļūdas ziņojums, jums, iespējams, Chrome atkopšanas utilītprogramma būs jāpalaiž vēlreiz vai jāizmanto cits USB zibatmiņas disks vai SD atmiņas karte.
- **4.** Kad parādās paziņojums "System Recovery is complete" (Sistēmas atkopšana ir pabeigta), izņemiet atkopšanas datu nesēju.

Dators tiek restartēts ar pārinstalēto Chrome OS.

## **Datora iestatīšana pēc atiestatīšanas vai atkopšanas**

Pēc atiestatīšanas vai atkopšanas pabeigšanas veiciet sākotnējās iestatīšanas procesu. Lai iegūtu detalizētu informāciju par datora iestatīšanu, dodieties uz vietni<http://www.support.google.com>.

## **Atkopšanas datu nesēja dzēšana un pārformatēšana**

Atkopšanas datu nesēja izveides procesā USB zibatmiņas disks vai SD atmiņas karte tiek formatēta lietošanai kā atkopšanas rīks. Pēc datora atkopšanas atkopšanas datu nesējs ir jāizdzēš, ja vēlaties atkārtoti izmantot USB zibatmiņas disku vai SD atmiņas karti citu failu glabāšanai. Lai izdzēst atkopšanas datu nesēju, izmantojot Chromebook atkopšanas utilītu, veiciet šajā sadaļā sniegtos norādījumus.

- **1.** Atlasiet ikonu **Launcher** (Palaidējs), un tad atlasiet elementu **All Apps** (Visas lietojumprogrammas).
- **2.** Lietotņu logā izvēlieties **Recovery** (Atkopšana).
- **3.** Atlasiet **iestatījumu** ikonu un tad atlasiet elementu **Erase recovery media** (Dzēst atkopšanas datu nesēju).
- **4.** Izvēlieties ievietoto USB zibatmiņas disku vai SD atmiņas karti, atlasiet **Continue** (Turpināt) un tad atlasiet **Erase now** (Dzēst tagad).
- **5.** Kad atkopšanas datu nesējs ir izdzēsts, atlasiet **Done** (Gatavs), lai aizvērtu utilītprogramu Chromebook Recovery un izņemiet USB zibatmiņas disku vai SD atmiņas karti.

Datu nesējs ir gatavs formatēšanai, izmantojot operētājsistēmas nodrošināto formatēšanas rīku.

# <span id="page-23-0"></span>**6 Citi HP resursi**

# **Citi HP resursi**

Lai atrastu resursus, kas nodrošina produktu aprakstus, praktiskus norādījumus un citu noderīgu informāciju, skatiet šo tabulu.

### **6-1. tabula. Papildinformācija**

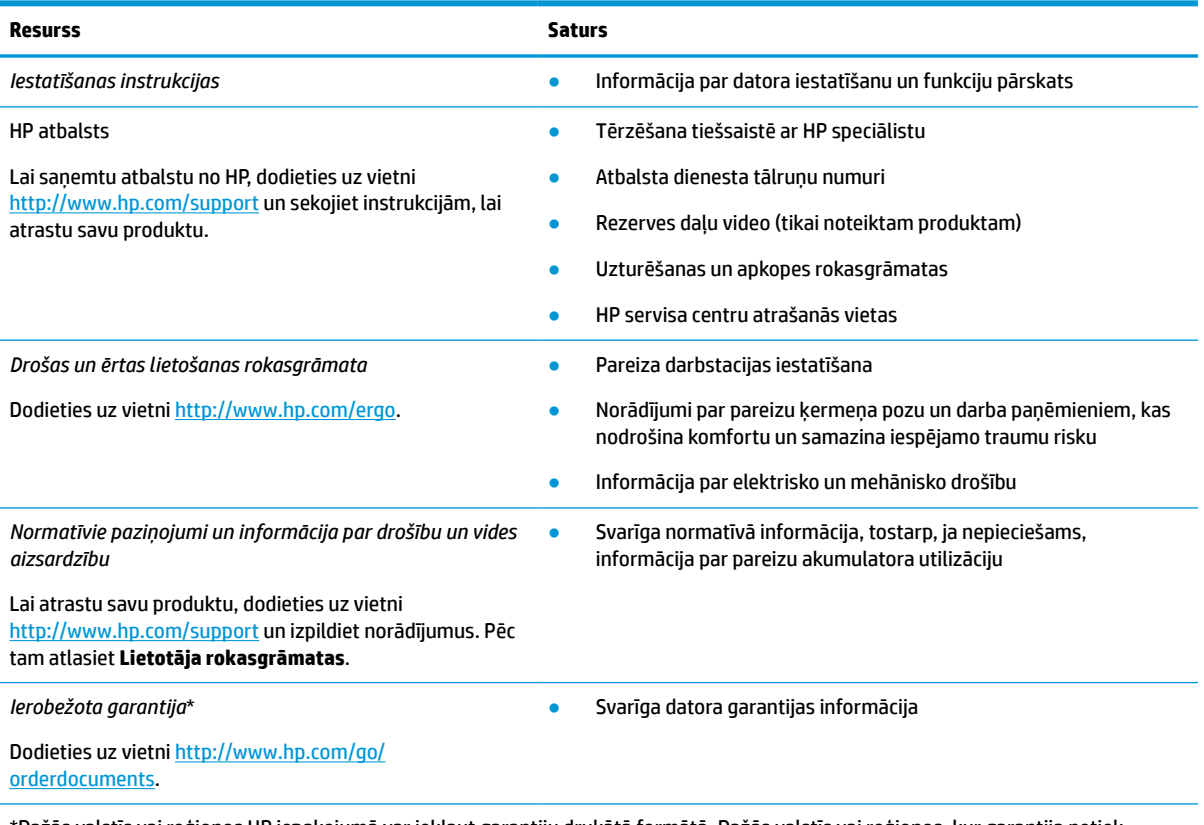

\*Dažās valstīs vai reģionos HP iepakojumā var iekļaut garantiju drukātā formātā. Dažās valstīs vai reģionos, kur garantija netiek nodrošināta drukātā formātā, tās kopiju var pieprasīt vietnē [http://www.hp.com/go/orderdocuments.](http://www.hp.com/go/orderdocuments) Saistībā ar produktiem, kas iegādāti Āzijas un Klusā okeāna reģionā, varat rakstīt HP uz adresi POD, PO Box 161, Kitchener Road Post Office, Singapore 912006. Norādiet produkta nosaukumu, savu vārdu un uzvārdu, tālruņa numuru un pasta adresi.

# <span id="page-24-0"></span>**7 Specifikācijas**

# **Ieejas strāva**

Šajā sadaļā iekļautā informācija par strāvu var būt noderīga, ja datoru vēlaties ņemt līdzi ārzemju ceļojumā.

Dators izmanto līdzstrāvu, ko var nodrošināt no maiņstrāvas vai līdzstrāvas avota. Maiņstrāvas avota nominālvērtībai jābūt 100–240 V, 50–60 Hz. Kaut arī datoru var darbināt no savrupa līdzstrāvas avota, tas ir jādarbina tikai ar tādu maiņstrāvas adapteri vai līdzstrāvas avotu, kuru šim datoram nodrošina vai kura izmantošanu ir apstiprinājis uzņēmums HP.

Dators var darboties ar līdzstrāvu, ja ir ievēroti tālāk minētie nosacījumi. Darba spriegums un strāva ir atkarīgi no platformas moduļa. Datora darba spriegums un strāva ir norādīti normatīvo datu uzlīmē.

| leejas strāva             | Nominālvērtība                                                                                                    |
|---------------------------|----------------------------------------------------------------------------------------------------|
| Darba spriegums un strāva | 5 V līdzstrāva, ja strāvas stiprums ir 2 A / 12 V līdzstrāva, ja strāvas stiprums ir 3 A / 15 V<br>līdzstrāva, ja strāvas stiprums ir 3 A - 45 W USB-C                                                                                                    |
|                           | 5 V līdzstrāva, ja strāvas stiprums ir 3 A / 9 V līdzstrāva, ja strāvas stiprums ir 3 A / 12 V<br>līdzstrāva, ja strāvas stiprums ir 3,75 A / 15 V līdzstrāva, ja strāvas stiprums ir 3 A — 45 W USB-C                                                                                                    |
|                           | 5 V līdzstrāva, ja strāvas stiprums ir 3 A / 9 V līdzstrāva, ja strāvas stiprums ir 3 A / 10 V<br>līdzstrāva, ja strāvas stiprums ir 3,75 A / 12 V līdzstrāva, ja strāvas stiprums ir 3,75 A / 15 V<br>līdzstrāva, ja strāvas stiprums ir 3 A / 20 V līdzstrāva, ja strāvas stiprums ir 2,25 A — 45 W USB-C |
|                           | 5 V līdzstrāva, ja strāvas stiprums ir 3 A / 9 V līdzstrāva, ja strāvas stiprums ir 3 A / 12 V<br>līdzstrāva, ja strāvas stiprums ir 5 A / 15 V līdzstrāva, ja strāvas stiprums ir 4,33 A / 20 V<br>līdzstrāva, ja strāvas stiprums ir 3,25 A - 65 W USB-C                                                  |
|                           | 5 V līdzstrāva, ja strāvas stiprums ir 3 A / 9 V līdzstrāva, ja strāvas stiprums ir 3 A / 10 V<br>līdzstrāva, ja strāvas stiprums ir 5 A / 12 V līdzstrāva, ja strāvas stiprums ir 5 A / 15 V līdzstrāva,<br>ja strāvas stiprums ir 4,33 A / 20 V līdzstrāva, ja strāvas stiprums ir 3,25 A - 65 W USB-C    |
|                           | 5 V līdzstrāva, ja strāvas stiprums ir 3 A / 9 V līdzstrāva, ja strāvas stiprums ir 3 A / 10 V<br>līdzstrāva, ja strāvas stiprums ir 5 A / 12 V līdzstrāva, ja strāvas stiprums ir 5 A / 15 V līdzstrāva,<br>ja strāvas stiprums ir 5 A / 20 V līdzstrāva, ja strāvas stiprums ir 4,5 A — 90 W USB-C        |
|                           | 19.5 V līdzstrāva, ja strāvas stiprums ir 2,31 A un jauda — 45 W                                                                                                    |
|                           | 19,5 V līdzstrāva, ja strāvas stiprums ir 3,33 A un jauda - 65 W                                                                                                    |
|                           | 19.5 V līdzstrāva, ja strāvas stiprums ir 4,62 A un jauda — 90 W                                                                                                    |
|                           | 19,5 V līdzstrāva, ja strāvas stiprums ir 6,15 A un jauda — 120 W                                                                                                    |
|                           | 19.5 V līdzstrāva, ja strāvas stiprums ir 6.9 A un jauda — 135 W                                                                                                    |
|                           | 19,5 V līdzstrāva, ja strāvas stiprums ir 7,70 A un jauda — 150 W                                                                                                    |
|                           | 19.5 V līdzstrāva, ja strāvas stiprums ir 10.3 A un jauda — 200 W                                                                                                    |
|                           | 19,5 V līdzstrāva, ja strāvas stiprums ir 11,8 A un jauda — 230 W                                                                                                    |

**7-1. tabula. Līdzstrāvas specifikācijas**

### <span id="page-25-0"></span>**7-1. tabula. Līdzstrāvas specifikācijas (turpinājums)**

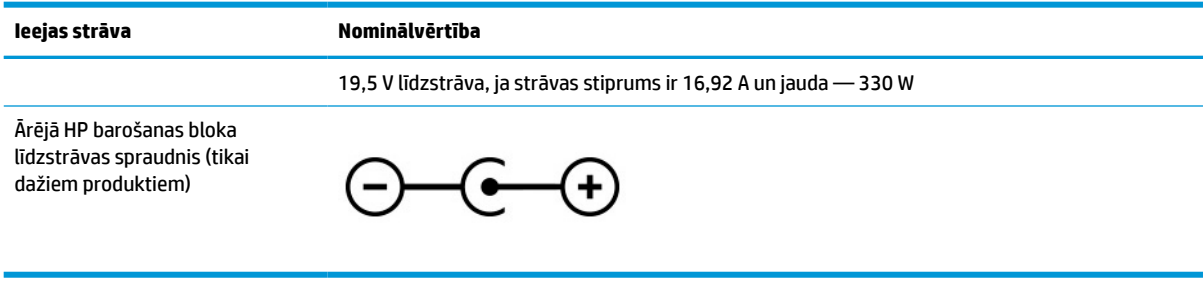

**PIEZĪME.** Šis produkts ir projektēts atbilstoši Norvēģijas IT strāvas sistēmām ar vidējo kvadrātisko starpfāžu spriegumu, kas nepārsniedz 240 V.

# **Darba vide**

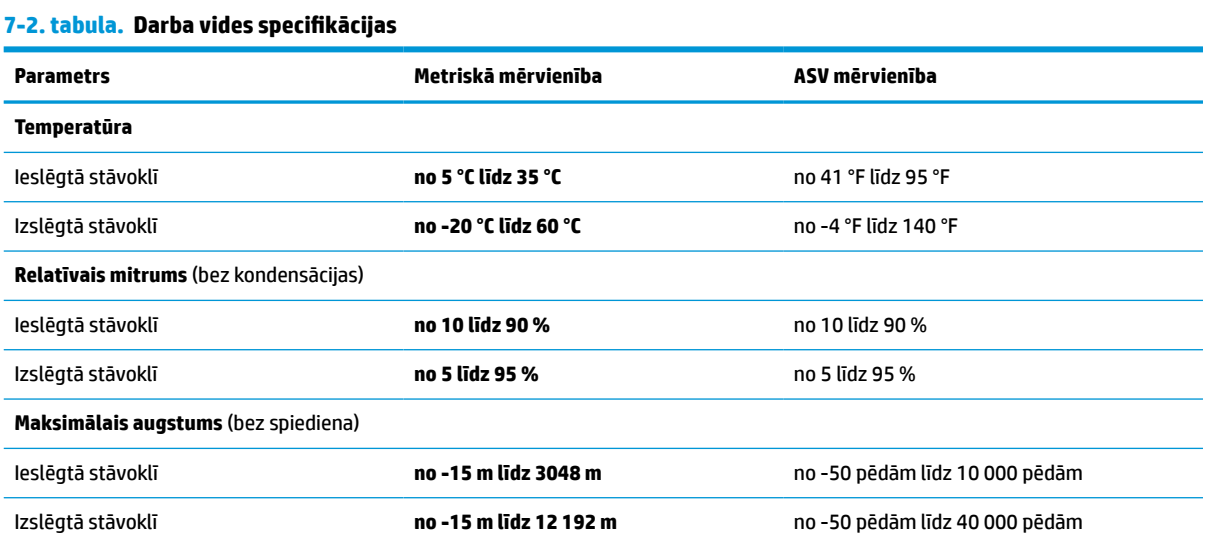

# <span id="page-26-0"></span>**8 Elektrostatiskā izlāde**

Elektrostatiskā izlāde ir statiskās elektrības atbrīvošanās, diviem objektiem saskaroties, piemēram, trieciens, ko var saņemt, šķērsojot paklāju un pieskaroties metāla durvju rokturim.

Statiskās elektrības izlāde no pirkstiem vai citiem strāvas vadītājiem var sabojāt elektroniskās sastāvdaļas.

- **SVARĪGI!** Lai izvairītos no datora vai diska bojājumiem vai informācijas zuduma, ievērojiet tālāk norādītos piesardzības pasākumus.
	- Ja noņemšanas vai uzstādīšanas instrukcijās ir pieprasīts atvienot datoru, vispirms pārliecinieties, vai tas ir pareizi iezemēts.
	- Glabājiet komponentus to elektrostatiski drošajos konteinerus, līdz esat gatavs tos uzstādīt.
	- Izvairieties no pieskaršanās kontaktiem, vadiem un shēmām. Iespējami mazāk pieskarieties elektroniskajiem komponentiem.
	- Izmantojiet nemagnētiskus darbarīkus.
	- Pirms aiztiekat komponentus, izlādējiet statisko elektrību, pieskaroties nekrāsotai metāla virsmai.
	- Ja noņemat komponentu, novietojiet to elektrostatiski drošā konteinerā.

# <span id="page-27-0"></span>**9 Pieejamība**

# **HP un pieejamība**

HP strādā pie tā, lai daudzveidība, iekļaušana un darba/dzīves līdzsvars kļūtu par uzņēmuma darbības pamatprinicipiem, tādēļ šīs vērtības atspoguļojas ikvienā uzņēmuma aktivitātē. HP cenšas radīt iekļaujošu vidi, kas orientējas uz cilvēku un iespaidīgo tehnoloģiju iespēju savienošanu visā pasaulē.

## **Nepieciešamo tehnoloģijas rīku atrašana**

Tehnoloģijas var atklāt jūsu cilvēcisko potenciālu. Palīgtehnoloģijas palīdz pārvarēt šķēršļus un ļauj baudīt neatkarīgu dzīvesveidu mājās, darbā un kopienā. Palīgtehnoloģijas palīdz palielināt, uzturēt un uzlabot elektronisko un informācijas tehnoloģiju funkcionālo kapacitāti. Papildinformāciju skatiet sadaļā [Vislabāko](#page-28-0)  [palīgtehnoloģiju atrašana](#page-28-0) 23. lpp..

## **HP apņemšanās**

HP ir apņēmies nodrošināt produktus un pakalpojumus, kas ir pieejami personām ar invaliditāti. Šī apņemšanās ir saistīta ar uzņēmuma daudzveidības atbalstīšanas mērķiem un palīdz nodrošināt, ka tehnoloģiju priekšrocības ir pieejamas visiem.

HP pieejamības mērķis ir izstrādāt, ražot un reklamēt tādus produktus un pakalpojumus, ko efektīvi var izmantot ikviens, tostarp cilvēki ar invaliditāti, to darot vai nu patstāvīgi, vai arī ar atbilstošu palīgierīču starpniecību.

Lai sasniegtu šo mērķi, pieejamības politikā ir noteikti septiņi galvenie uzdevumi, uz kuriem tiks orientētas HP darbības. Tiek sagaidīts, ka visi HP vadītāji un darbinieki atbalstīs šos uzdevumus un piedalīsies to īstenošanā atbilstoši saviem amatiem un pienākumiem.

- Palielināt informētību par pieejamības problēmām HP ietvaros un nodrošināt darbiniekiem apmācības, kas nepieciešamas, lai izstrādātu, ražotu, reklamētu un nodrošinātu visiem pieejamus produktus un pakalpojumus.
- Izveidot pieejamības pamatnostādnes attiecībā uzproduktiem un pakalpojumiem un pieprasīt, lai produktu izstrādes grupas atskaitās par šo pamatnostādņu īstenošanu, ja tas ir iespējams konkurences, tehnisku vai ekonomisku apstākļu dēļ.
- Iesaistīt personas ar invaliditāti pieejamības pamatnostādņu izveidē, kā arī produktu un pakalpojumu izstrādē un testēšanā.
- Dokumentēt informāciju par pieejamības līdzekļiem un pieejamā formā publiskot informāciju par HP produktiem un pakalpojumiem.
- Izveidot sadarbības attiecības ar vadošo palīgtehnoloģiju un risinājumu pakalpojumu sniedzējiem.
- Atbalstīt iekšējus un ārējus pētniecības un izstrādes pasākumus, kas uzlabo HP produktiem un pakalpojumiem būtiskas palīgtehnoloģijas.
- Atbalstīt un sniegt ieguldījumu ar pieejamības jomu saistītu rūpniecības standartu un pamatnostādņu pilnveidošanā.

## <span id="page-28-0"></span>**Starptautiskā pieejamības profesionāļu asociācija (IAAP)**

IAAP ir bezpeļņas asociācija, kuras darbība ir vērsta uz pieejamības jomas pilnveidošanu ar tīklošanas, izglītības un sertifikācijas palīdzību. Tās uzdevums ir palīdzēt pieejamības jomas profesionāļiem izveidot un attīstīt viņu karjeru un veiksmīgāk rosināt organizācijas iekļaut pieejamības risinājumus viņu produktos un infrastruktūrā.

HP, kas ir viens no šīs asociācijas dibinātājiem, apvienoja spēkus ar citām organizācijām, lai attīstītu pieejamības nozari. Šī apņemšanās atbalsta HP pieejamības mērķi – izstrādāt, ražot un reklamēt produktus un pakalpojumus, ko var efektīvi izmantot personas ar invaliditāti.

IAAP palielina uzņēmuma profesionalitāti, visā pasaulē apvienojot privātpersonas, studentus un organizācijas, kuras vēlas mācīties viena no otras. Ja vēlaties iegūt papildinformāciju, apmeklējiet vietni <http://www.accessibilityassociation.org>, lai pievienotos tiešsaistes kopienai, abonētu biļetenus un uzzinātu vairāk par dalības iespējām.

## **Vislabāko palīgtehnoloģiju atrašana**

Lietotājiem, tostarp cilvēkiem ar invaliditāti vai ar vecumu saistītiem ierobežojumiem, vajadzētu nodrošināt iespēju sazināties, izpausties un uzzināt par notikumiem pasaulē, izmantojot tehnoloģijas. HP ir apņēmies palielināt informētību par pieejamības problēmām HP ietvaros un mūsu klientu un partneru vidū. Neatkarīgi no tā, vai tas ir liela izmēra fonts, kas atvieglo uzdevumu jūsu acīm, vai balss atpazīšana, kas ļauj jums atpūtināt rokas, vai jebkuras citas palīgtehnoloģijas, kas var palīdzēt jūsu konkrētajā situācijā — plašs dažādu palīgtehnoloģiju klāsts atvieglo HP produktu lietošanu. Kā izvēlēties palīgtehnoloģijas?

## **Jūsu vajadzību novērtēšana**

Tehnoloģijas var atklāt jūsu potenciālu. Palīgtehnoloģijas palīdz pārvarēt šķēršļus un ļauj baudīt neatkarīgu dzīvesveidu mājās, darbā un kopienā. Palīgtehnoloģijas (AT) palīdz palielināt, uzturēt un uzlabot elektronisko un informācijas tehnoloģiju funkcionālo kapacitāti.

Jūs varat izvēlēties no plaša palīgtehnoloģiju klāsta. Jūsu palīgtehnoloģiju novērtējumam vajadzētu ļaut jums novērtēt vairākus produktus, atbildēt uz jūsu jautājumiem un atvieglot jūsu situācijai piemērotāko risinājumu atlasi. Jūs uzzināsit, ka profesionāļi, kas ir kvalificēti veikt palīgtehnoloģiju novērtējumus, nāk no dažādām nozarēm, ietver personas, kurām ir fizioterapeita, ergoterapeita vai citas jomas licence vai sertifikāts. Arī citas personas, kurām nav sertifikātu vai licenču, var sniegt novērtēšanas informāciju. Jūs vēlēsieties uzzināt vairāk par privātpersonu pieredzi, zināšanu līmeni un atalgojumu, lai noteiktu, vai tie ir piemēroti jūsu vajadzībām.

## **HP produktu pieejamība**

Šajās saitēs sniegta informācija par dažādos HP produktos iekļautajiem pieejamības līdzekļiem un palīgtehnoloģijām, ja tādas ir pieejamas. Šie resursi palīdzēs jums atlasīt konkrētus palīgtehnoloģiju līdzekļus un produktus, kas ir piemērotākie jūsu situācijai.

- [HP Elite x3 pieejamības opcijas \(Windows 10 Mobile\)](http://support.hp.com/us-en/document/c05227029)
- [HP datori Windows 7 pieejamības opcijas](http://support.hp.com/us-en/document/c03543992)
- [HP datori Windows 8 pieejamības opcijas](http://support.hp.com/us-en/document/c03672465)
- [HP datori Windows 10 pieejamības opcijas](http://support.hp.com/us-en/document/c04763942)
- [HP Slate 7 planšetdatori pieejamības līdzekļu iespējošana jūsu HP planšetdatorā \(Android 4.1 / Jelly](http://support.hp.com/us-en/document/c03678316) [Bean\)](http://support.hp.com/us-en/document/c03678316)
- [HP SlateBook datori pieejamības līdzekļu iespējošana \(Android 4.3, 4.2 / Jelly Bean\)](http://support.hp.com/us-en/document/c03790408)
- <span id="page-29-0"></span>● [HP Chromebook datori – pieejamības līdzekļu iespējošana jūsu HP Chromebook vai Chromebox \(Chrome](https://support.google.com/chromebook/answer/177893?hl=en&ref_topic=9016892) [OS\)](https://support.google.com/chromebook/answer/177893?hl=en&ref_topic=9016892)
- [HP iepirkšanās perifērijas ierīces HP produktiem](http://store.hp.com/us/en/ContentView?eSpotName=Accessories&storeId=10151&langId=-1&catalogId=10051)

Ja jums nepieciešams papildu atbalsts saistībā ar jūsu HP produkta pieejamības līdzekļiem, skatiet sadaļu [Sazināšanās ar atbalsta dienestu](#page-31-0) 26. lpp..

Papildu saites uz ārējo partneru un piegādātāju tīmekļa vietnēm, kuri var sniegt papildu palīdzību:

- [Microsoft Pieejamības informācija \(Windows 7, Windows 8, Windows 10, Microsoft Office\)](http://www.microsoft.com/enable)
- [Google produktu pieejamības informācija \(Android, Chrome, Google lietojumprogrammas\)](https://www.google.com/accessibility/)
- [Palīgtehnoloģijas sakārtotas pēc veselības traucējumu tipa](http://www8.hp.com/us/en/hp-information/accessibility-aging/at-product-impairment.html)
- [Palīgtehnoloģijas sakārtotas pēc produkta tipa](http://www8.hp.com/us/en/hp-information/accessibility-aging/at-product-type.html)
- [Palīgtehnoloģiju pārdevēji un produktu apraksti](http://www8.hp.com/us/en/hp-information/accessibility-aging/at-product-descriptions.html)
- [Palīgtehnoloģiju nozares asociācija \(ATIA\)](http://www.atia.org/)

# **Standarti un tiesību akti**

## **Standarti**

Federālo iepirkuma noteikumu (FAR) standartu 508. sadaļu sagatavoja ASV Pieejamības padome, lai noteiktu informācijas un komunikācijas tehnoloģiju (IKT) pieejamību personām ar fiziskiem, maņu orgānu vai garīgiem traucējumiem. Standarti satur tehniskus kritērijus, kas raksturīgi dažāda veida tehnoloģijām, kā arī uz veiktspēju balstītas prasības, kas koncentrējas uz attiecīgo produktu funkcionālajām iespējām. Noteikti kritēriji tiek piemēroti lietojumprogrammām un operētājsistēmām, uz tīmekli balstītai informācijai un lietojumprogrammām, datoriem, telekomunikāciju produktiem, video un multividei, un autonomiem slēgtiem produktiem.

### **Pilnvara 376 – EN 301 549**

Standartu EN 301 549 pilnvaras 376 ietvaros izveidoja Eiropas Savienība, kā pamatu IKT produktu publiskajam iepirkumam paredzētai tiešsaistes rīkkopai. Standarts nosaka funkcionālas pieejamības prasības, kas attiecas uz IKT produktiem un pakalpojumiem, tajā ietvertas arī testēšanas procedūras un katrai pieejamības prasībai atbilstošās novērtēšanas metodes.

### **Tīmekļa satura pieejamības pamatnostādnes (WCAG)**

Tīmekļa satura pieejamības pamatnostādnes (WCAG), kas iekļautas W3C Tīmekļa pieejamības iniciatīvā (WAI), palīdz tīmekļa vietņu izstrādātājiem un attīstītājiem izveidot vietnes, kas ir atbilstošākas personu ar invaliditāti un ar vecumu saistītiem ierobežojumiem vajadzībām. Tīmekļa satura pieejamības pamatnostādnes attīsta visa veida tīmekļa satura (teksta, attēlu, audio un video) un tīmekļa lietojumprogrammu pieejamību. Tīmekļa satura pieejamības pamatnostādņu ievērošanu iespējams precīzi pārbaudīt, tāsir viegli saprotamas un izmantojamas, kā arī sniedz tīmekļa vietņu izstrādātājiem iespējas ieviest jauninājumus. Tīmekļa satura pieejamības pamatnostādnes ir apstiprinātas arī ar nosaukumu [ISO/IEC](http://www.iso.org/iso/iso_catalogue/catalogue_tc/catalogue_detail.htm?csnumber=58625/)  [40500:2012.](http://www.iso.org/iso/iso_catalogue/catalogue_tc/catalogue_detail.htm?csnumber=58625/)

Tīmekļa satura pieejamības pamatnostādnēs īpaša uzmanība vērsta uz tīmekļa piekļuves šķēršļiem, ar kuriem saskaras lietotāji ar redzes, dzirdes, fiziskiem, garīgiem vai neiroloģiskiem traucējumiem un vecāka gadu gājuma tīmekļa lietotāji ar pieejamības nepieciešamībām. Tīmekļa satura pieejamības pamatnostādnēs ir sniegts pieejama satura raksturojums.

- <span id="page-30-0"></span>● **Uztverams** (piemēram, runājot par teksta alternatīvām — attēliem, titriem — audio, izskata pielāgošanas iespējām un krāsu kontrastu).
- **Darbināms** (runājot par tastatūras piekļuvi, krāsu kontrastu, ievades laiku, izvairīšanos no lēkmes un navigācijas iespējām).
- **Saprotams** (runājot par salasāmību, paredzamību un ievades palīdzību).
- **Robusts** (piemēram, runājot par saderību ar palīgtehnoloģijām).

## **Likumi un noteikumi**

IT un informācijas pieejamība ir kļuvusi par jomu, kurā tiesību aktu nozīme arvien paaugstinās. Tālāk norādītās saites sniedz informāciju par galvenajiem tiesību aktiem, noteikumiem un standartiem.

- **[Latvija](http://www8.hp.com/us/en/hp-information/accessibility-aging/legislation-regulation.html#united-states)**
- [Kanāda](http://www8.hp.com/us/en/hp-information/accessibility-aging/legislation-regulation.html#canada)
- **[Eiropa](http://www8.hp.com/us/en/hp-information/accessibility-aging/legislation-regulation.html#europe)**
- [Apvienotā Karaliste](http://www8.hp.com/us/en/hp-information/accessibility-aging/legislation-regulation.html#united-kingdom)
- **[Austrālija](http://www8.hp.com/us/en/hp-information/accessibility-aging/legislation-regulation.html#australia)**
- [Visā pasaulē](http://www8.hp.com/us/en/hp-information/accessibility-aging/legislation-regulation.html#worldwide)

## **Noderīgi avoti un saites saistībā ar pieejamību**

Turpmāk minētās organizācijas var būt noderīgs informācijas avots invaliditātes un ar vecumu saistītu ierobežojumu jomā.

**<sup>2</sup> PIEZĪME.** Šis nav pilnīgs saraksts. Šīs organizācijas ir minētas tikai informatīviem nolūkiem. HP neuzņemas atbildību par informāciju vai kontaktinformāciju, kuru jūs varat atrast internetā. Šajā lapā ievietotais saraksts nav apstiprināts HP.

## **Organizācijas**

- American Association of People with Disabilities (AAPD) (Amerikas Personu ar invaliditāti asociācija)
- The Association of Assistive Technology Act Programs (ATAP) (Palīgtehnoloģiju likuma programmu asociācija)
- Hearing Loss Association of America (HLAA) (Amerikas Dzirdi zaudējušo asociācija)
- Informācijas tehnoloģiju tehniskās palīdzības un apmācības centrs (ITTATC)
- **Lighthouse International**
- National Association of the Deaf (Nacionālā Nedzirdīgo asociācija)
- National Federation of the Blind (Nacionālā Neredzīgo asociācija)
- Ziemeļamerikas Rehabilitācijas inženierzinātņu un palīgtehnoloģiju sabiedrība (RESNA)
- Telecommunications for the Deaf and Hard of Hearing, Inc. (TDI)
- W3C Tīmekļa pieejamības iniciatīva (WAI)

## <span id="page-31-0"></span>**Izglītības iestādes**

- Kalifornijas štata Universitāte (CSUN)
- Viskonsinas Universitāte Medisona, "Trace Center"
- Minesotas Universitātes datoru pielāgošanas programma

## **Citi ar invaliditāti saistīti avoti**

- ADA (Likums par amerikāņu ar invaliditāti tiesībām) tehniskās palīdzības programma
- ILO Starptautiskais uzņēmējdarbības un invaliditātes tīkls
- **EnableMart**
- Eiropas Invaliditātes forums
- **Job Accommodation Network**
- **Microsoft Enable**

## **HP saites**

[Mūsu sazināšanās veidlapa tīmekļa vietnē](https://h41268.www4.hp.com/live/index.aspx?qid=11387)

[HP komforta un drošības rokasgrāmata](http://www8.hp.com/us/en/hp-information/ergo/index.html)

[HP publiskā sektora pārdošana](https://government.hp.com/)

## **Sazināšanās ar atbalsta dienestu**

**PIEZĪME.** Atbalsts ir pieejams tikai angļu valodā.

- Klientiem, kuri ir kurli vai ar dzirdes problēmām un kuriem ir jautājumi par HP produktu tehnisko atbalstu vai pieejamību:
	- izmantojiet TRS/VRS/WebCapTel, lai piezvanītu (877) 656-7058 no pirmdienas līdz piektdienai no plkst. 6.00 līdz 21.00 pēc UTC-7 — ziemā un UTC-6 — vasarā.
- Klientiem ar cita veida invaliditāti vai ar vecumu saistītiem ierobežojumiem, kuriem ir jautājumi par JP produktu tehnisko atbalstu vai pieejamību, izvēlieties kādu no šīm opcijām:
	- zvaniet (888) 259-5707 no pirmdienas līdz piektdienai no plkst. 6.00 līdz 21.00 pēc UTC-7 ziemā un UTC-6 — vasarā;
	- aizpildiet [kontaktpersonas veidlapu, kas paredzēta personām ar invaliditāti vai ar vecumu](https://h41268.www4.hp.com/live/index.aspx?qid=11387)  [saistītiem ierobežojumiem](https://h41268.www4.hp.com/live/index.aspx?qid=11387).

# <span id="page-32-0"></span>**Alfabētiskais rādītājs**

### **Simboli/Skaitļi**

508. sadaļā noteiktie pieejamības standarti [24](#page-29-0)

### **A**

akumulators indikators [1,](#page-6-0) [2](#page-7-0) notiek uzlāde [13](#page-18-0) rūpnīcā slēgts [13](#page-18-0) apkopes uzlīmes, novietojums [8](#page-13-0) AT (palīgtehnoloģijas) atrašana [23](#page-28-0) mērķis [22](#page-27-0) atbalsts [18](#page-23-0) atiestatīšana [15](#page-20-0) atkopšana, process [15](#page-20-0) atkopšanas datu nesējs dzēšana [17](#page-22-0) izveide [16](#page-21-0) audio ievades (mikrofona) ligzda, identificēšana [2](#page-7-0) audio izvades (austiņu) ligzda, identificēšana [2](#page-7-0) austiņu (audio izvades) ligzda [2](#page-7-0) avoti, pieejamība [25](#page-30-0)

### **B**

bezvadu sakaru sertifikācijas uzlīme [9](#page-14-0) bloķēšanas ekrāns, identificēšana [7](#page-12-0) Bluetooth uzlīme [9](#page-14-0)

### **C**

ceļošana, līdzi ņemot datoru [9](#page-14-0) Chromebook atkopšanas utilītprogramma, uzstādīšana [16](#page-21-0)

### **D**

darba vide [20](#page-25-0) darbības taustiņš "atpakaļ" [6](#page-11-0) darbības taustiņš "nākamais logs" [7](#page-12-0) darbības taustiņš "uz priekšu" [6](#page-11-0) darbību taustiņi [6](#page-11-0) Atpakaļ [6](#page-11-0) identificēšana [6](#page-11-0)

Ielādēt atkārtoti [6](#page-11-0) nākamais logs [7](#page-12-0) Pilnekrāna [7](#page-12-0) Skaluma palielināšana [7](#page-12-0) Skaļuma samazināšana [7](#page-12-0) skaņas izslēgšana [7](#page-12-0) Spilgtuma palielināšana [7](#page-12-0) Spilgtuma samazināšana [7](#page-12-0) uz priekšu [6](#page-11-0) drošības kabeļa pieslēgvieta, noteikšana [1](#page-6-0) drukāšana [14](#page-19-0) dublēšana [15](#page-20-0)

### **E**

elektrostatiskā izlāde [21](#page-26-0)

## **H**

HP palīgtehnoloģiju politika [22](#page-27-0)

## **I**

ieejas strāva [19](#page-24-0) iekšējais mikrofons, identificēšana [4](#page-9-0) indikatori kamera [4](#page-9-0) maiņstrāvas adapteris un akumulators [1,](#page-6-0) [2](#page-7-0) indikatori, barošanas [3](#page-8-0)

### **K**

kamera, identificēšana [4](#page-9-0) kameras indikators, identificēšana [4](#page-9-0) klientu atbalsta dienests, pieejamība [26](#page-31-0) komponenti apakšpuse [8](#page-13-0) displejs [4](#page-9-0) kreisā puse [2](#page-7-0) labā puse [1](#page-6-0) skaļruņi [5](#page-10-0)

## **L**

ligzdas audio ievade (mikrofons) [2](#page-7-0) audio izvade (austiņas) [2](#page-7-0)

### **M**

Maiņstrāvas adaptera indikators [1,](#page-6-0) [2](#page-7-0) meklēšanas taustiņš, identificēšana [6](#page-11-0) microSD atmiņas karšu lasītājs, identificēšana [3](#page-8-0) mikrofona (audio ievades) ligzda, identificēšana [2](#page-7-0)

### **N**

normatīvo datu informācija bezvadu sakaru sertifikācijas uzlīmes [9](#page-14-0) normatīvo datu uzlīme [9](#page-14-0)

### **P**

palīgtehnoloģijas (AT) atrašana [23](#page-28-0) mērķis [22](#page-27-0) pārlādēšanas darbības taustiņš [6](#page-11-0) pieejamība [22](#page-27-0) pieejamības vajadzību novērtēšana [23](#page-28-0) pilnekrāna skata darbības taustiņš [7](#page-12-0) pogas enerģija [3](#page-8-0) skaļums [1](#page-6-0) porti USB C tipa barošanas savienotāja pieslēgvieta [1,](#page-6-0) [2](#page-7-0) USB SuperSpeed ports ar HP Sleep and Charge [1](#page-6-0) produkta nosaukums un numurs, datora [8](#page-13-0)

### **R**

resursi [18](#page-23-0)

### **S**

savienotājs, strāvas [1](#page-6-0), [2](#page-7-0) savilkšana ar diviem pirkstiem, lai tuvinātu vai tālinātu, skārienekrāna žests [12](#page-17-0) sērijas numurs, datora [8](#page-13-0) sistēmas atkopšana atkopšanas datu nesējs [16](#page-21-0) Chrome operētājsistēma [17](#page-22-0) Chromebook atkopšanas utilītprogramma [16](#page-21-0) skaļruņi, identificēšana [5](#page-10-0) skaļuma palielināšanas darbības taustiņš [7](#page-12-0) skaļuma regulēšanas poga, identificēšana [1](#page-6-0) skaļuma samazināšanas darbības taustiņš [7](#page-12-0) skaņas izslēgšanas darbības taustiņš [7](#page-12-0) skārienekrāna pieskaršanās žests [12](#page-17-0) skārienekrāna ritināšanas žests [11](#page-16-0) skārienekrāna žesti Ritināšana ar diviem pirkstiem [11](#page-16-0) savilkšana ar diviem pirkstiem, lai tuvinātu vai tālinātu [12](#page-17-0) viena pirksta slidināšana [12](#page-17-0) skārienpaneļa ritināšanas žesti [11](#page-16-0) skārienpaneļa un skārienekrāna žesti, skārieni [10](#page-15-0) skārienpaneļa zona, identificēšana [5](#page-10-0) skārienpaneļa žesti, ritināšana [11](#page-16-0) skārienžesti [10](#page-15-0) sloti, microSD atmiņas karšu lasītājs [3](#page-8-0) spilgtuma palielināšanas darbības taustiņš [7](#page-12-0) spilgtuma samazināšanas darbības taustiņš [7](#page-12-0) standarti un tiesību akti, pieejamība [24](#page-29-0) Starptautiskā pieejamības profesionāļu asociācija [23](#page-28-0) strāvas indikators, identificēšana [3](#page-8-0) strāvas poga, identificēšana [3](#page-8-0) strāvas savienotājs, identificēšana [1](#page-6-0), [2](#page-7-0)

### **T**

tastatūras pretgaisma, identificēšana [7](#page-12-0) taustiņi esc [6](#page-11-0) meklēšana [6](#page-11-0) taustiņš esc, identificēšana [6](#page-11-0)

### **U**

USB C tipa strāvas savienotāja ports, identificēšana [1,](#page-6-0) [2](#page-7-0) USB SuperSpeed ports ar HP Sleep and Charge [1](#page-6-0) uzlīmes apkope [8](#page-13-0) bezvadu ierīces sertifikācija [9](#page-14-0) Bluetooth [9](#page-14-0) normatīvie dati [9](#page-14-0) sērijas numurs [8](#page-13-0) WLAN [9](#page-14-0)

## **V**

ventilācijas atveres, identificēšana [8](#page-13-0)

## **W**

WLAN antenas, identificēšana [4](#page-9-0) WLAN ierīce [9](#page-14-0) WLAN uzlīme [9](#page-14-0)